# **CONSTITUTION DE VOTRE ORDRE DE PAIEMENT D'ANNUITES EN LIGNE :**

**UTILISATION DU FICHIER .CSV**

29 janvier 2018

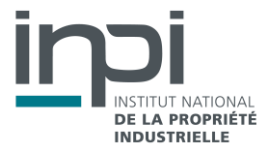

## QU'EST-CE QU'UN FICHIER .CSV ?

Un fichier CSV est un fichier tableur contenant des données sur chaque ligne séparées par un caractère de séparation (généralement une virgule, un point-virgule ou une tabulation).

Sur chaque ligne, les colonnes sont séparées par un caractère donné. Le standard veut que ce caractère soit le point-virgule. CSV signifie « Comma Separated Values » (« Valeurs séparées par des virgules » et par extension, par un caractère particulier).

Le format .csv est souvent utilisé pour effectuer des importations.

## COMMENT CONSTITUER VOTRE FICHIER .CSV ?

#### **La méthode de conversion d'un fichier Excel en .csv**

La méthode pour convertir un fichier Excel au format .csv est la suivante :

- Ouvrir Excel,
- Ouvrir le fichier à importer,
- Cliquer sur « Fichier » dans la barre d'outils / « Enregistrez sous »,
- Dans la liste déroulante Type de fichier, choisir « Csv (séparateur de virgule) ».

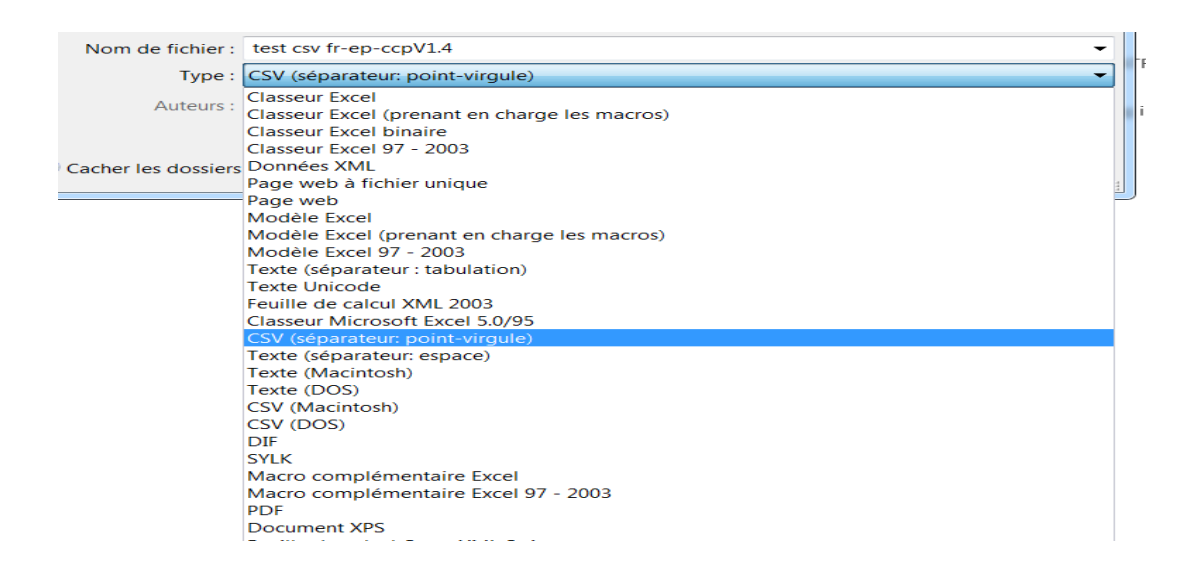

Le fichier enregistré en .csv est prêt à être importé.

## **La constitution de votre fichier de lignes de paiements d'annuités**

Par conséquent, il est préconisé de :

- constituer votre fichier .CSV sans excéder 1 000 lignes de paiements (environ 80 Ko). Si vous souhaitez procéder à plus de 1 000 lignes de paiements, il est préférable d'effectuer plusieurs ordres de paiements.
- respecter l'ordre des colonnes et ne pas en ajouter « le fichier doit être structuré selon les zones du formulaire ».
- utiliser le séparateur « ; » (point-virgule). Le point-virgule ne doit pas être utilisé autrement qu'en tant que séparateur des données, sans quoi le fichier ne sera pas accepté
- penser à sauvegarder votre tableau (Excel par exemple) au format .csv. (séparateur : point-virgule)

#### Les informations attendues sont :

- **N° de dépôt** (colonne A) : à renseigner si le numéro de publication n'est pas renseigné
- **N° de publication** (colonne B) : à renseigner si le numéro de dépôt n'est pas renseigné Les deux colonnes peuvent éventuellement être renseignées
- Date de dépôt (colonne C) : obligatoire
- **Référence ligne paiement** (colonne D) : facultatif

Les formats de données attendues sont :

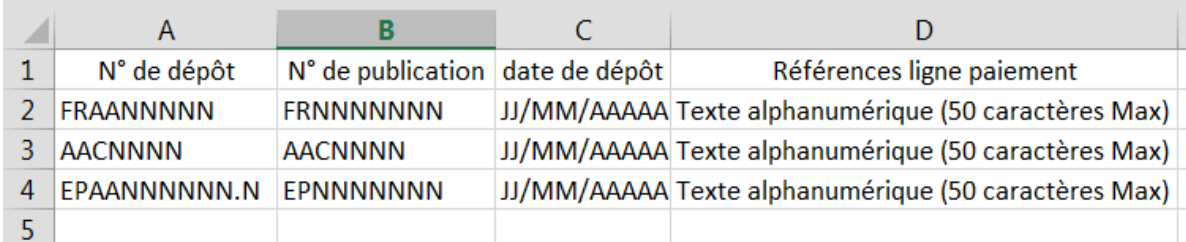

Exemple :

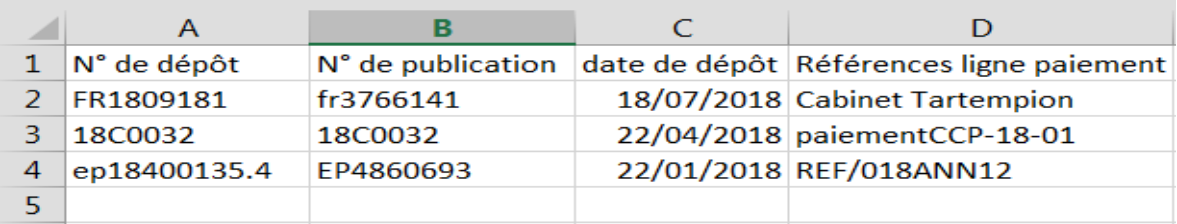

**Remarque** : la première ligne, correspondant au titre des colonnes, est ignorée (ligne 1 dans l'exemple ci-dessus)

*Note : Les numéros présentés dans cette aide ne sont que des exemples et toute ressemblance avec des numéros existants serait totalement fortuite*.

#### **Le téléversement de votre fichier .csv**

Pour sélectionner votre fichier .CSV contenant vos données à charger, cliquez sur le bouton **b** cliquer pour sélectionner votre fichier dans la partie « Téléverser un fichier .CSV ».

**Remarque** : l'importation et les contrôles peuvent prendre quelques minutes.

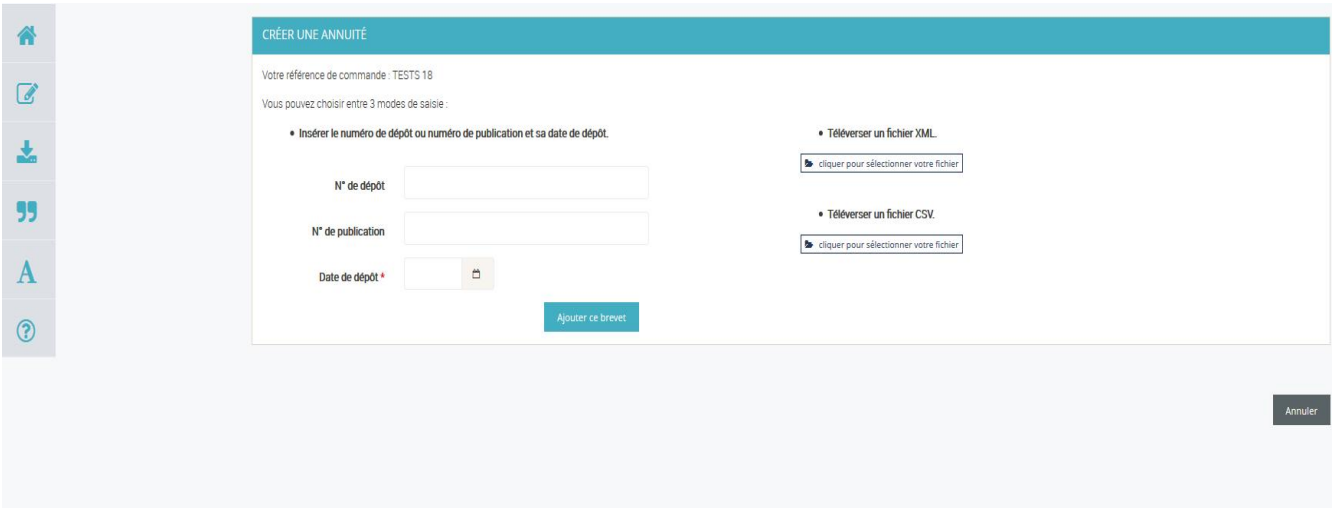

Après le chargement d'un fichier .CSV, vous pouvez si vous le souhaitez supprimer ou ajouter dans certains cas des lignes dans la liste téléversée.

Vous pouvez également compléter la liste de votre ordre de paiement avec des nouvelles lignes, en utilisant le masque de saisie sur l'écran ou en important un autre fichier.

**INPI**

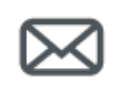

## **Contact**

INPI Direct 0 820 210 211 contact@inpi.fr

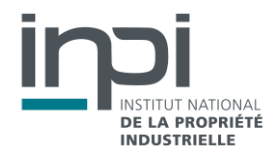